## **1. Створення сесії по віддаленому моніторингу**

Для створення сесії по віддаленому моніторингу Вам потрібно встановити Android додаток mHealth Connect, або відвідати сайт web.mhealth.com.ua (дані дії доступні лише авторизованим користувачам).

Після авторизації , у вікні «Дані сенсорів та графіки» ("Пристрої "), натисніть кнопку (+) «Додати пристрій».

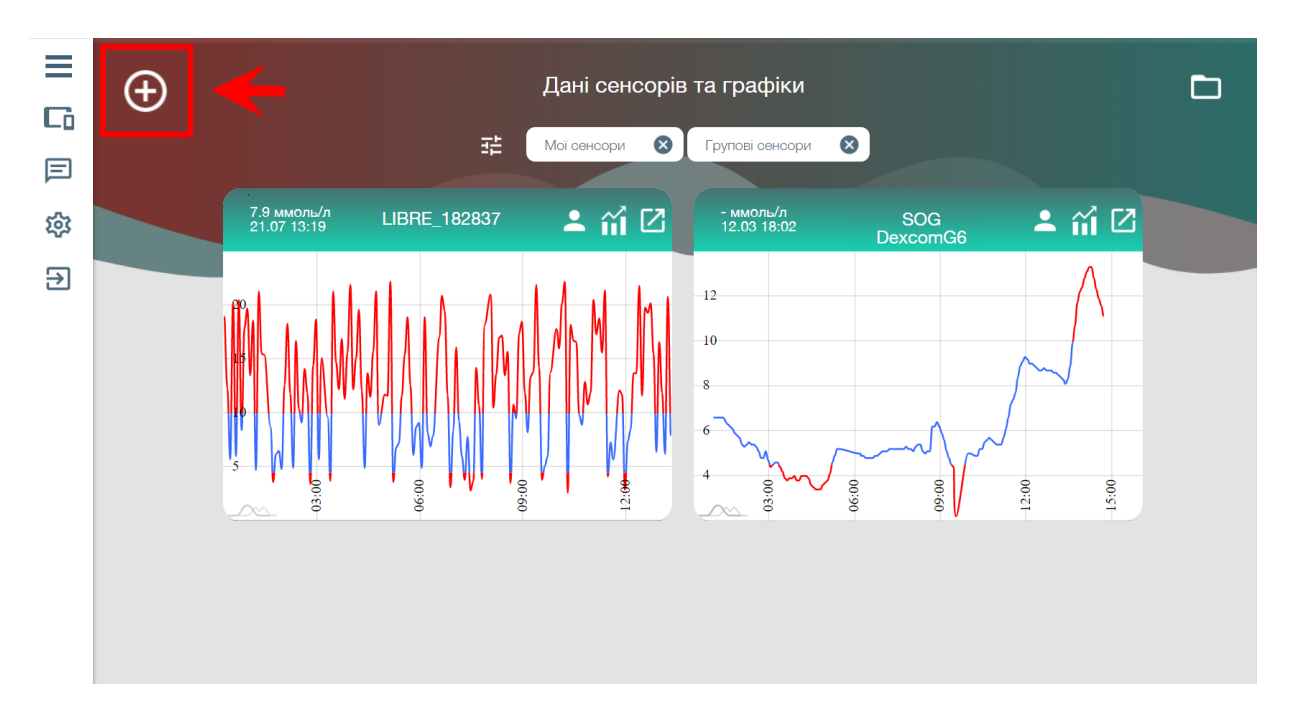

У новому вікні потрібно задати ім'я сенсора і вибрати тип (Glimp).

ш

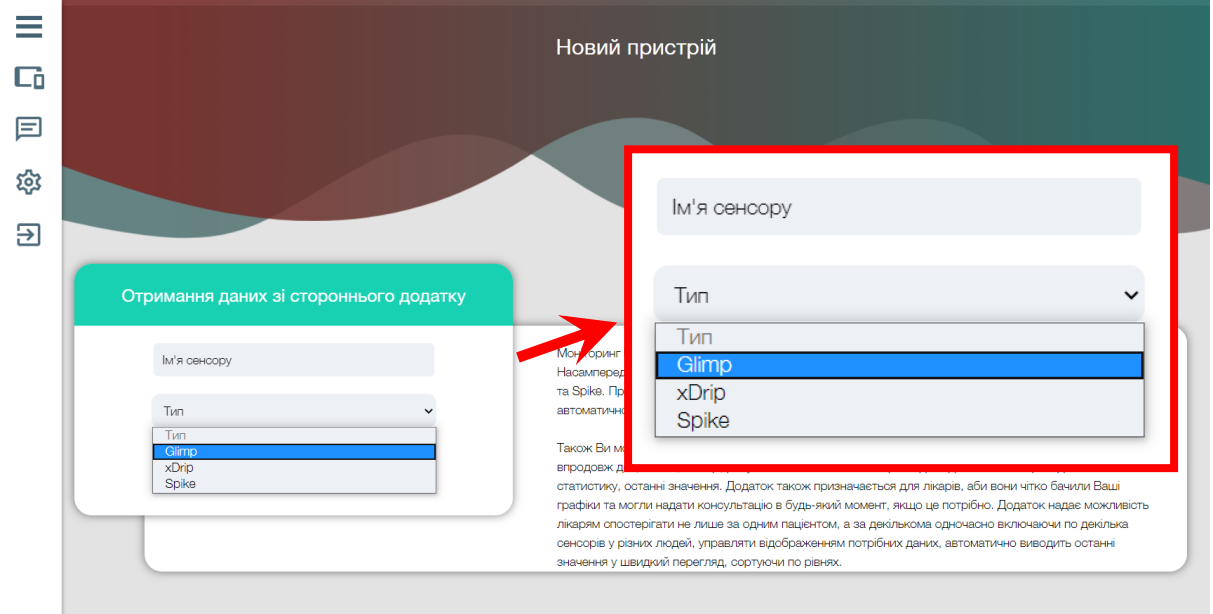

Після даної операції у списку пристроїв зможете побачити щойно створений сенсор. Далі для активації передачі потрібно провести наступні дії :

→ у випадку роботи через **додаток mHealth**: свайп вліво (кнопка адреса) - скопіювати в буфер обміну і вставити у додаток Glimp.

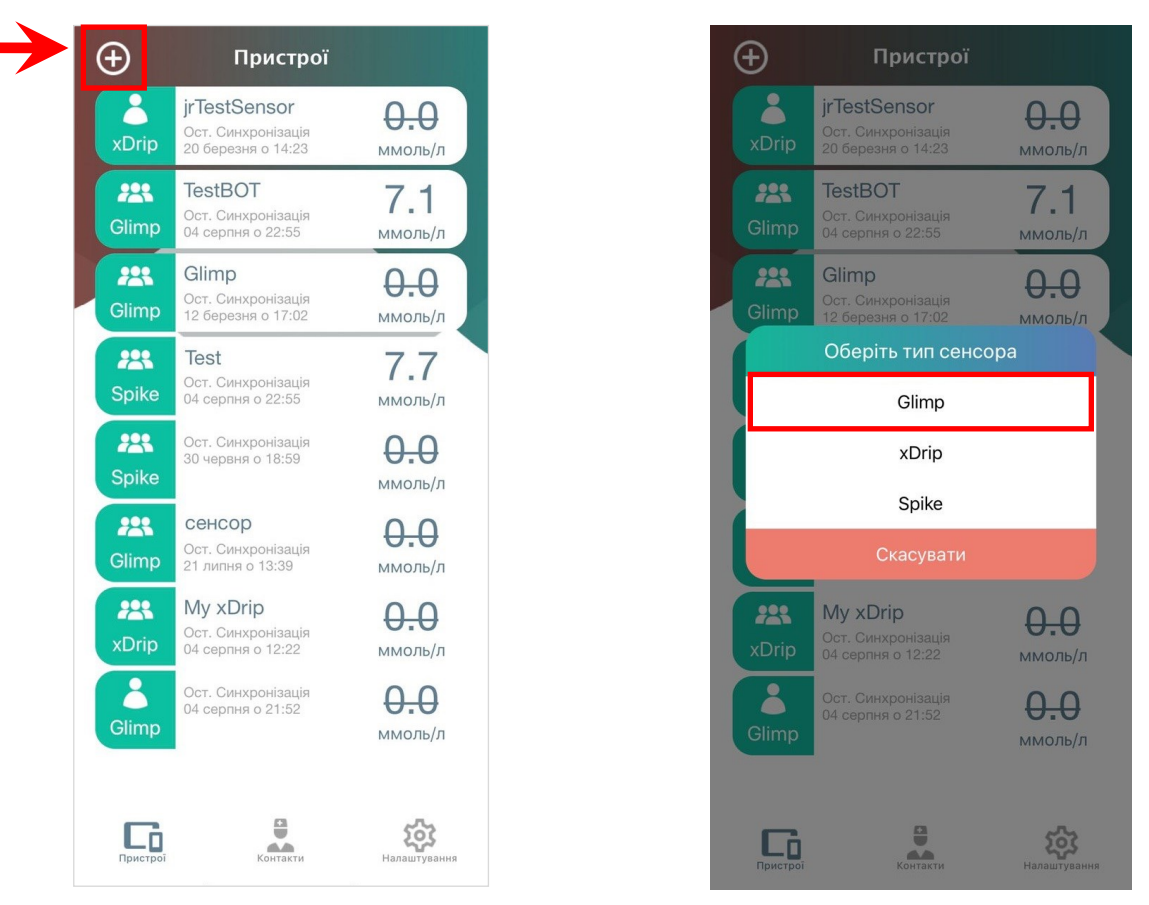

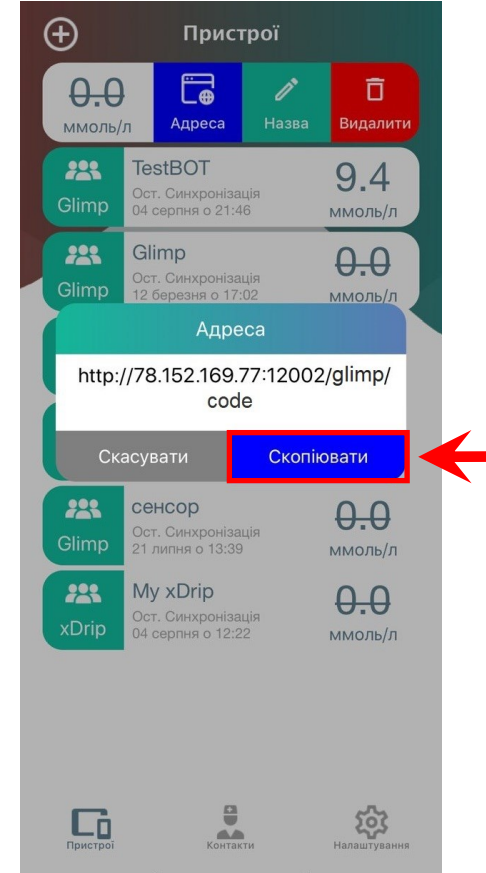

→ у випадку роботи **через сайт**: кнопка відкрити сенсор — виділити Код - скопіювати в буфер обміну, зібрати посилання і вставити його у додаток Glimp.

**Примітка:** Посилання виду - http://78.152.169.77:12002/glimp/code (де code - Код сенсора)

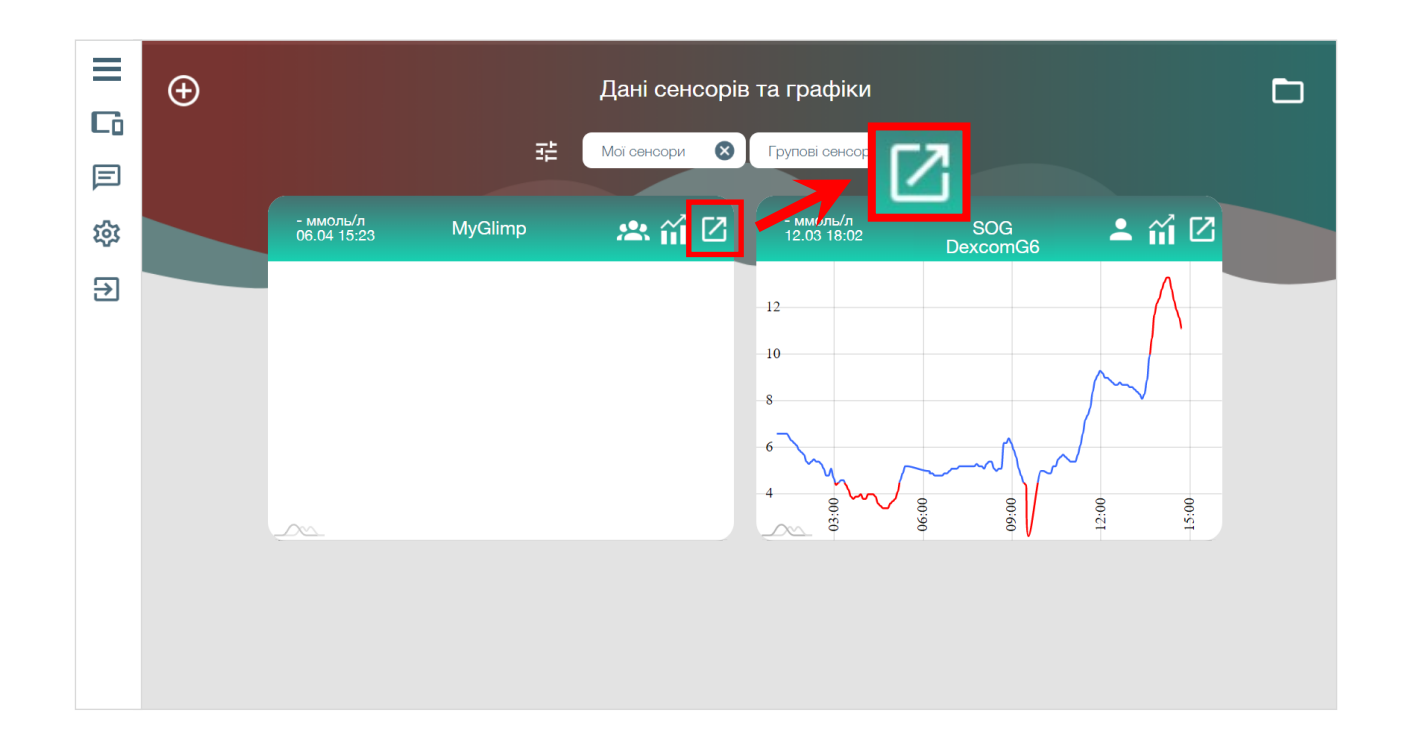

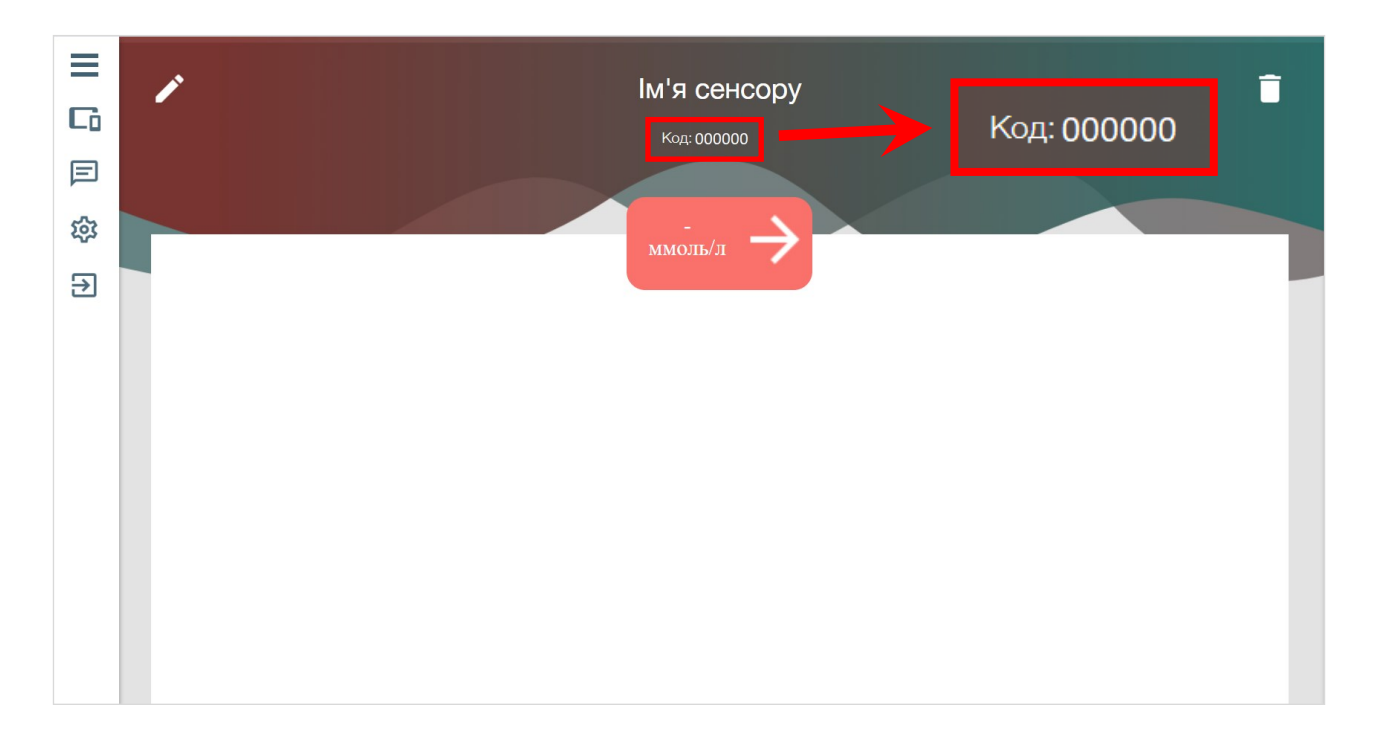

## **2. Налаштування додатку Glimp**

В додатку Glimp відкриваємо налаштування і переходимо у вкладку «Віддалении моніторинг рівня ЦК».

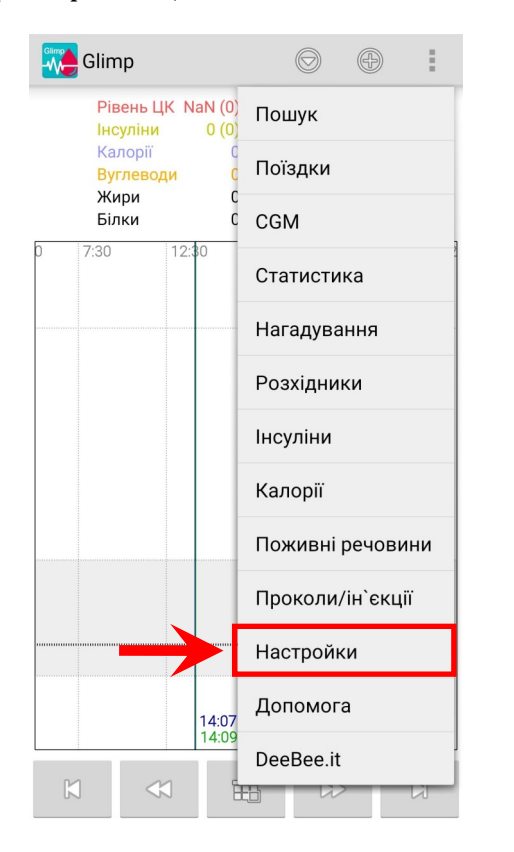

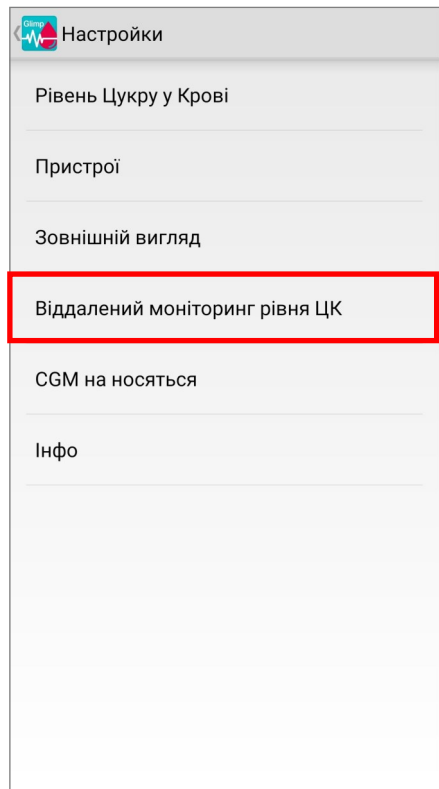

В меню, що з'явилось, натискаємо на поле «Website», далі в діалоговому вікні вводимо посилання, згенероване раніше, і натискаємо ОК.

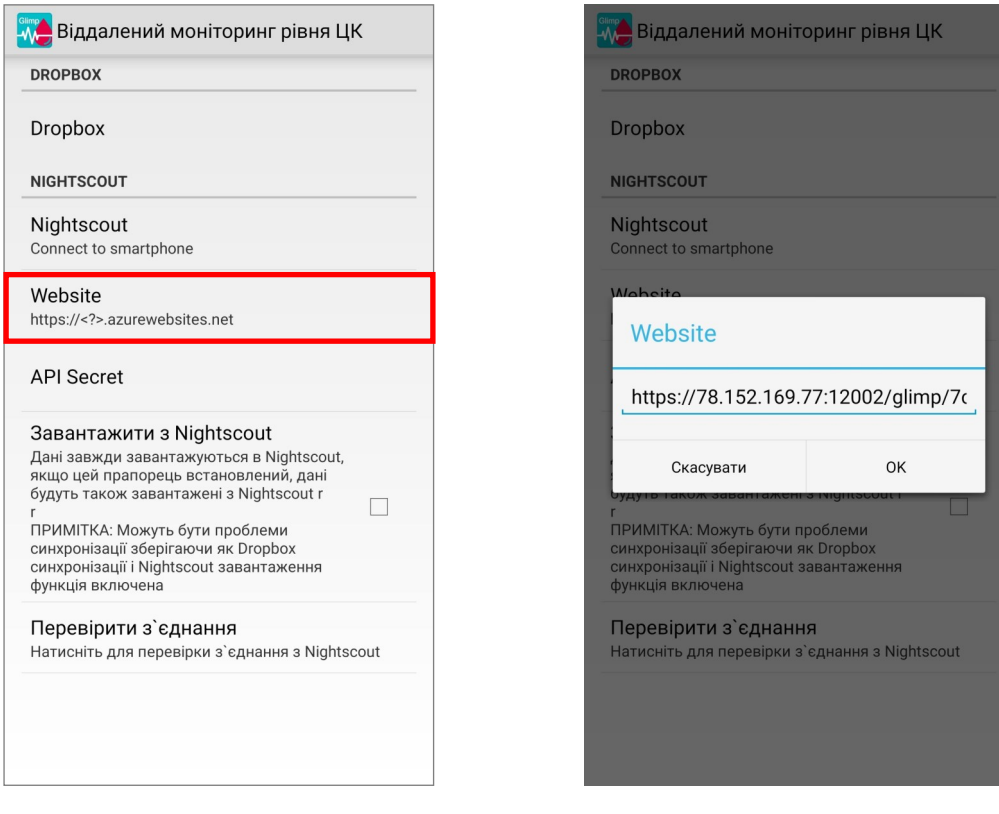

Наступним кроком обираємо меню «API Secret», вводимо туди довільну комбінацію англійських букв/цифр і натискаємо ОК.

## **Важливо! API Secret не має бути пустим або заповненим пробілами.**

Якщо Ви також хочете завантажувати дані з серверу у Glimp - потрібно встановити галочку в меню моніторингу: «Завантажити з Nightscout».

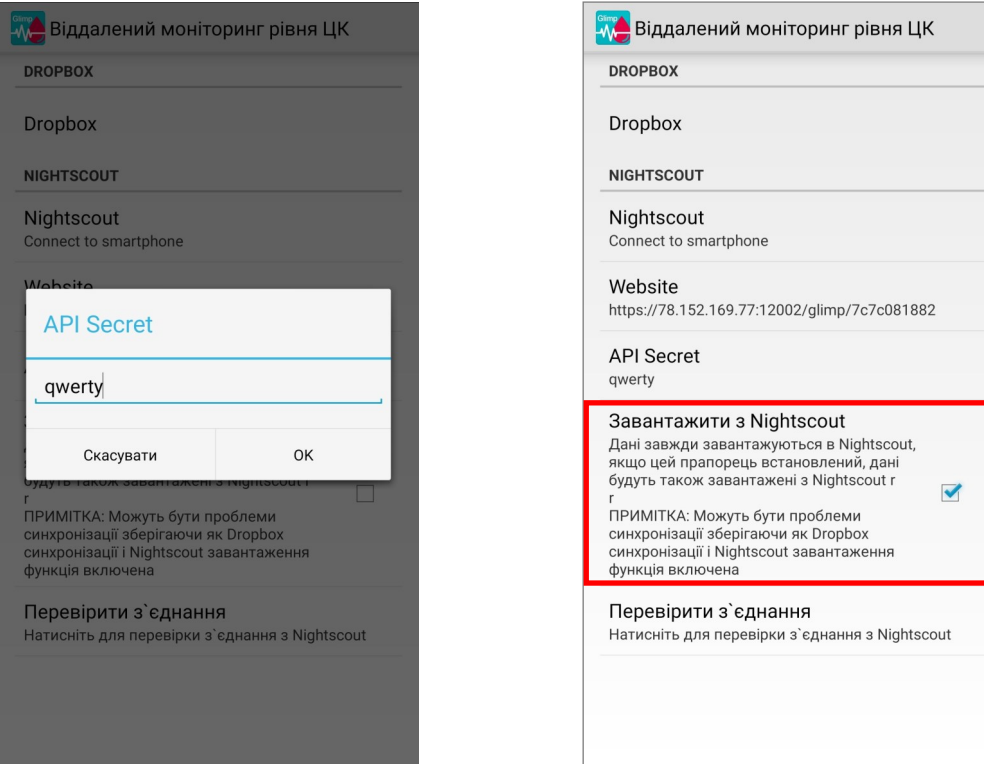

Для перевірки з'єднання в тому ж меню потрібно натиснути «Перевірити з'єднання». Якщо все буде успішно - з'явиться напис «Підключено».

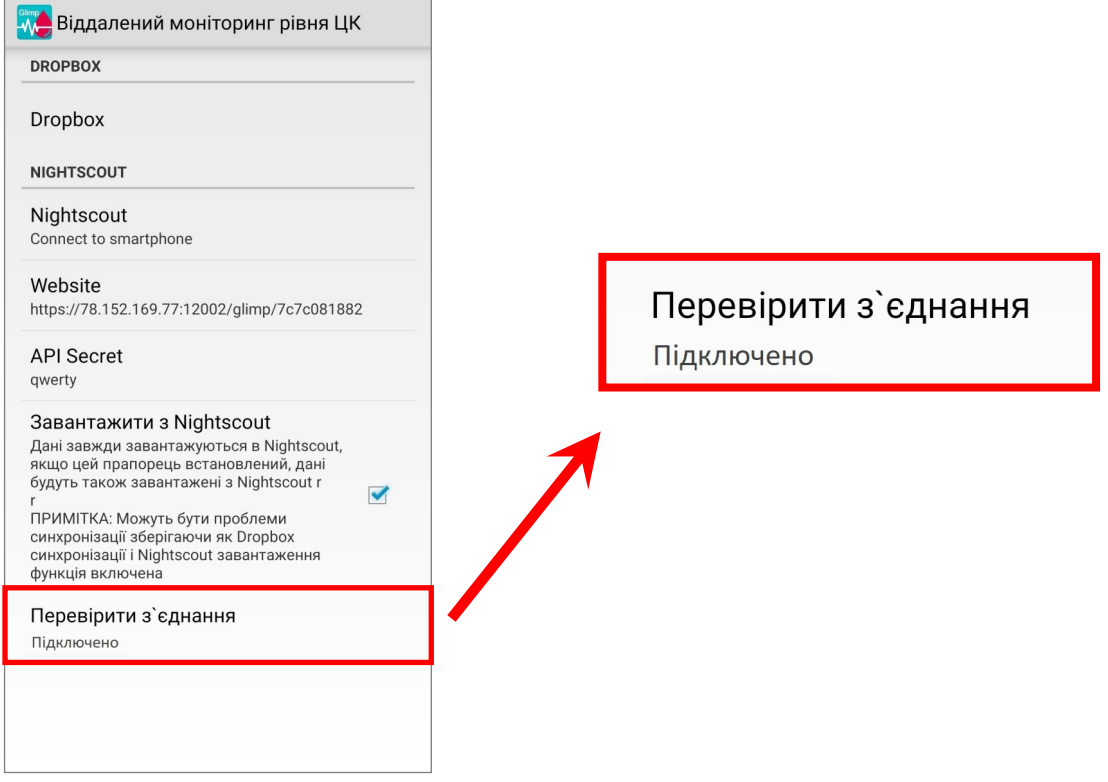

## **Примітки:**

- $\rightarrow$  щоб створити зв'язок між кількома додатками Glimp, потрібно повторити пункт 2 (Налаштування додатку Glimp), також, хоча б в одному з додатків має бути увімкнено «Завантажити з Nightscout».
- $\rightarrow$  щоб отримувати дані про глюкозу з Glimp в додаток mHealth Connect в налаштуваннях mHealth Connect має бути увімкнена синхронізація з сервером.